## **MATLAB'da SYMBOLIC MATH ARAÇ KUTUSU ve SEMBOLİK İŞLEMLER**

Örnekler üzerinde sembolik işlemler anlatılsın. İlk olarak x,y,t,a,b gibi sembolik değişkenler tanımlansın.

syms x y t a b

Bu sembolik değişkenler kullanılarak farklı sembolik değişkenler (fonksiyonlar) tanımlansın.

 $f=exp(-x^2/2)$  $f =$  $1/\exp(x^{2}/2)$  $g=sin(y)$  $g =$  $sin(y)$  $h=(a^2+b^2)/2$  $h =$  $a^2/2 + b^2/2$ 

Bu sembolik ifadeleri command window ekranında daha güzel görmek için kullanılacak komut "pretty" komutudur. Bu komut uygulandığında ifadeler command window ekranında aşağıdaki gibi görülür.

pretty(f)

1 ---------  $/ 2 \backslash$ | x | exp| -- |  $\langle 2 \rangle$ pretty(h)

> 2 2 a b  $- + -$

2 2

Sembolik olarak tanımlanmış ifadelerin türevler diff komutu kullanılarak aldırılabilir. Genel kullanımı, diff(ifade) biçimindedir.

Örnek:

```
diff(f)
ans =x/exp(x^2/2)diff(g)
ans =cos(y)diff(h) (burada iki değişken olduğundan ilk olarak birinci değişkene göre türev alır)
ans =b
diff(h,a) (hangi değişkene göre türev alacağı bu şekilde söylenebilir)
ans =a
diff(h,b) (benzer şekilde b ye göre türev alır)
ans =b
Yüksek dereceli türevler için,
diff(ifade,türevin derecesi)
komutu kullanılır.
diff(f,2)ans =x^2/exp(x^2/2) - 1/exp(x^2/2)diff(g,2)ans =\bullet \sin(y)diff(g,3)ans =\bullet cos(y)gibi.
```
Sembolik değişkenlerde integral için int komutu kullanılır. Sonraki bölümde anlatılacağı için burada tekrar anlatılmayacaktır.

Limit almak için limit komutu kullanılır.

**Örnek:** x sıfıra giderken f ifadesinin limitini almak için,

 $limit(f,0)$  $ans =$ 1

komutu kullanılır.

x sonsuza giderken f ifadesinin limitini almak için,

```
limit(f,inf)
ans =
```
0

komutu kullanılır. Hangi değişkene göre limit alacağı belirtilebilir.

Örnek: h ifadesinin a 1 e giderken limiti alınmak istenirse,

 $limit(h,a,1)$  $ans =$  $b^2/2 + 1/2$ 

komutu kullanılır. Benzer şekilde b 1 e giderken limiti,

 $limit(h,b,1)$  $ans =$  $a^2/2 + 1/2$ 

ile hesaplatılır.

Sembolik fonksiyonların grafiğini çizdirmek için, **ezplot** komutu kullanılır.

**Örnek:** ezplot(f) komutu yazıldığında,

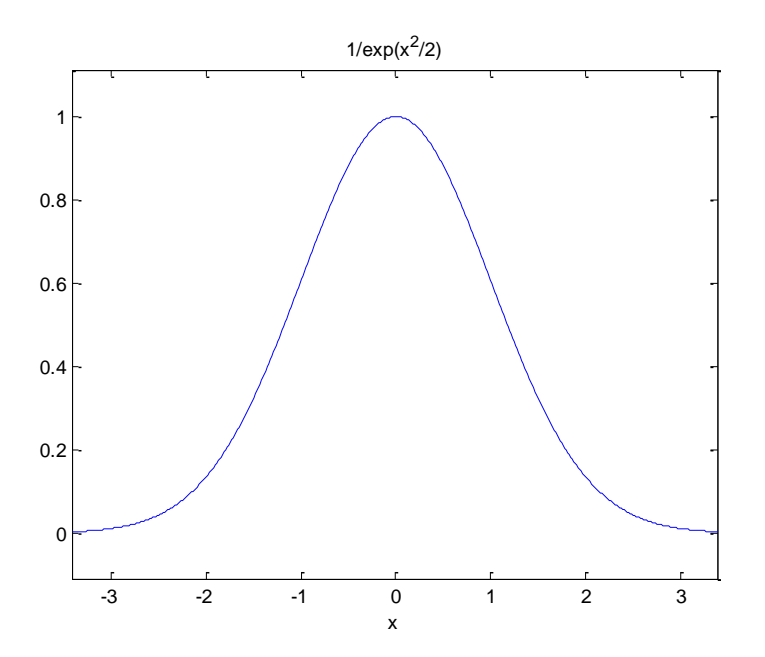

grafiği ekrana gelir. ezplot(f,[-1,1]) komutu ile ise istenilen aralıkta grafik çizdirilir.

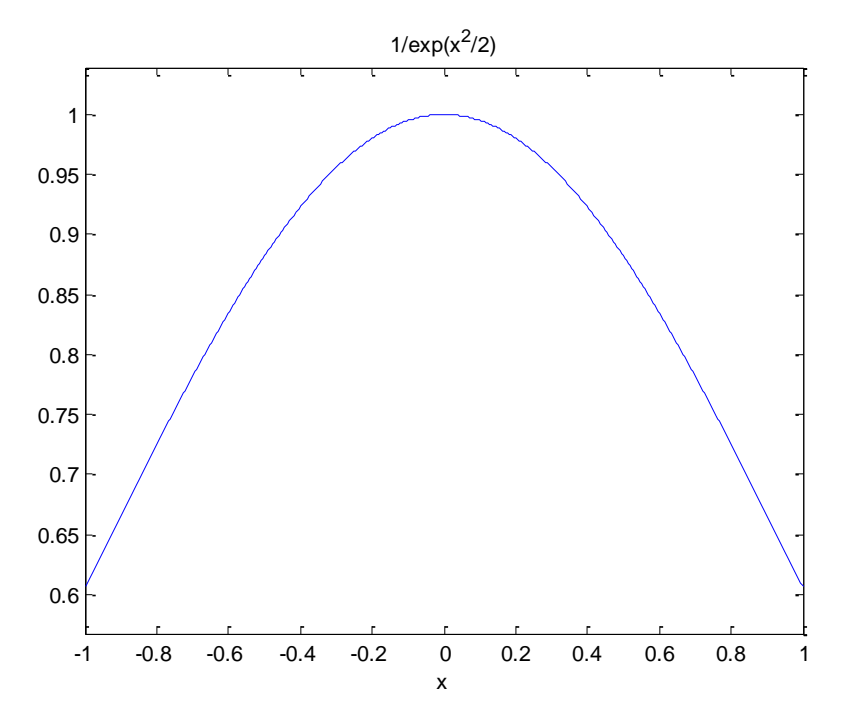

Üç boyulu grafik için ezsurf komutu kullanılabilir.

**Örnek:** ezsurf(h) komutu ile,

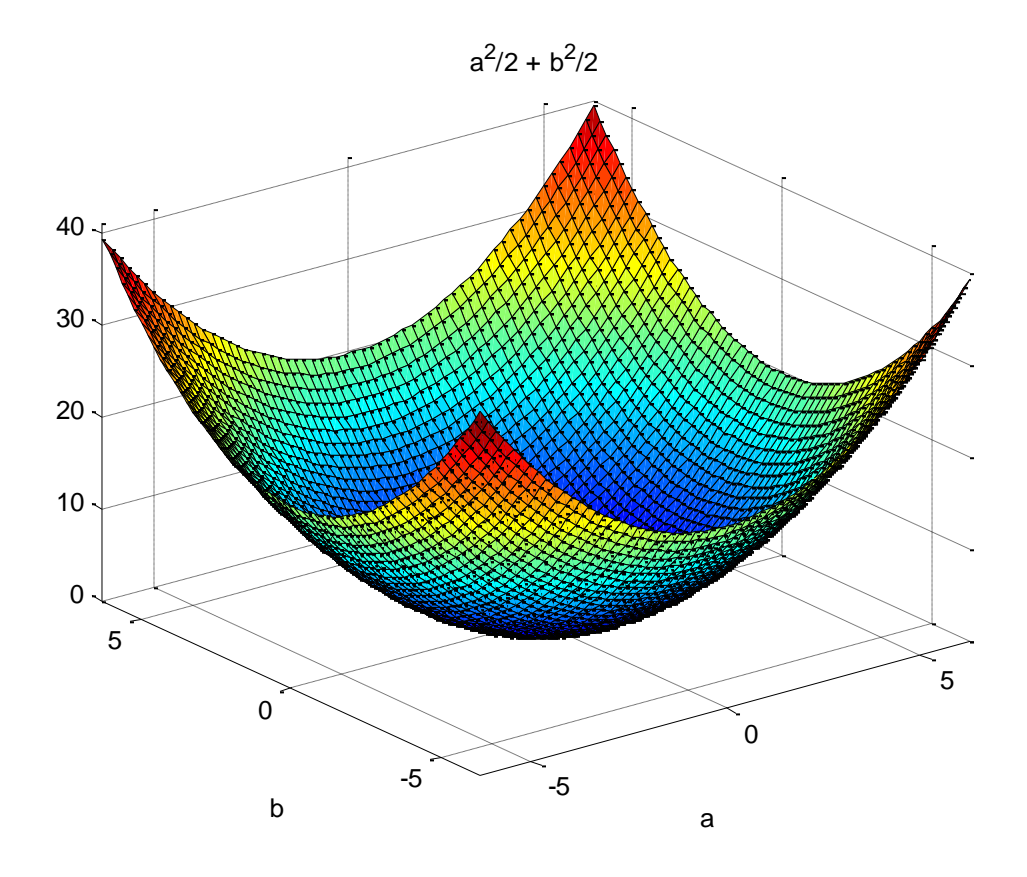

grafiği çizdirilir.

Verilen bir denklemin köklerini bulmak içinde sembolik değişkenlerden yararlanılabilir. Bunun için kullanılacak komut, "**solve**" komutudur.

**Örnek:**  $x^2 - 4x + 5 = 0$  biçiminde verilen denklemin kökünü bulmak için,

```
solve('x^2-6*x+5=0')
ans =1
5
```
komutu kullanılabilir.

İki bilinmeyenli denklemlerde çözüm için yine solve komutu kullanılabilir.

**Örnek:**  $2x + 4y = 8$  $x + 3y = 4$ 

biçiminde verilen denklem sistemini çözecek Matlab komutunu yazınız.

```
[xc,yc] = solve(2*x+4*y=8',x+3*y=4')xc =4
yc =0
```
Eğer verilen sembolik ifadelerde değişkene değer verilmek istenirse "**subs**" komutu kullanılabilir.

**Örnek:**  $f = x^2 + 5x - 2$  biçiminde verilen ifadenin  $x = 2$  deki değerini hesaplatacak Matlab komutunu yazınız.

syms x  $f=x^2+5*x-2$  $f =$  $x^2 + 5*x - 2$  $subs(f, 5)$  $ans =$ 48

Eğer ifade ilk başta verilen h fonksiyonu gibi çok değişkenli ise,

```
subs(h,{a,b},{2,4})
ans = 10
subs(h, {a,b}, {a,4})ans =a^2/2 + 8subs(h, {a,b}, {2,b})ans =b^2/2 + 2
```
komutları kullanılarak istenilen değerlerin yerine yazdırılması sağlanır.